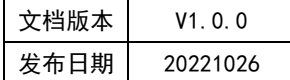

# APT32F110x 基于 CSI 库 LCD 应用指南

## **APT**

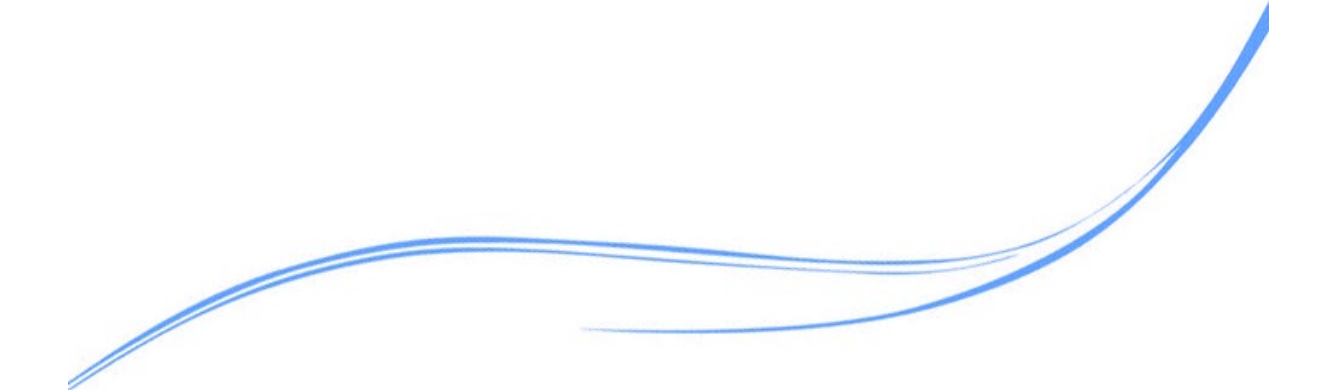

### 目录

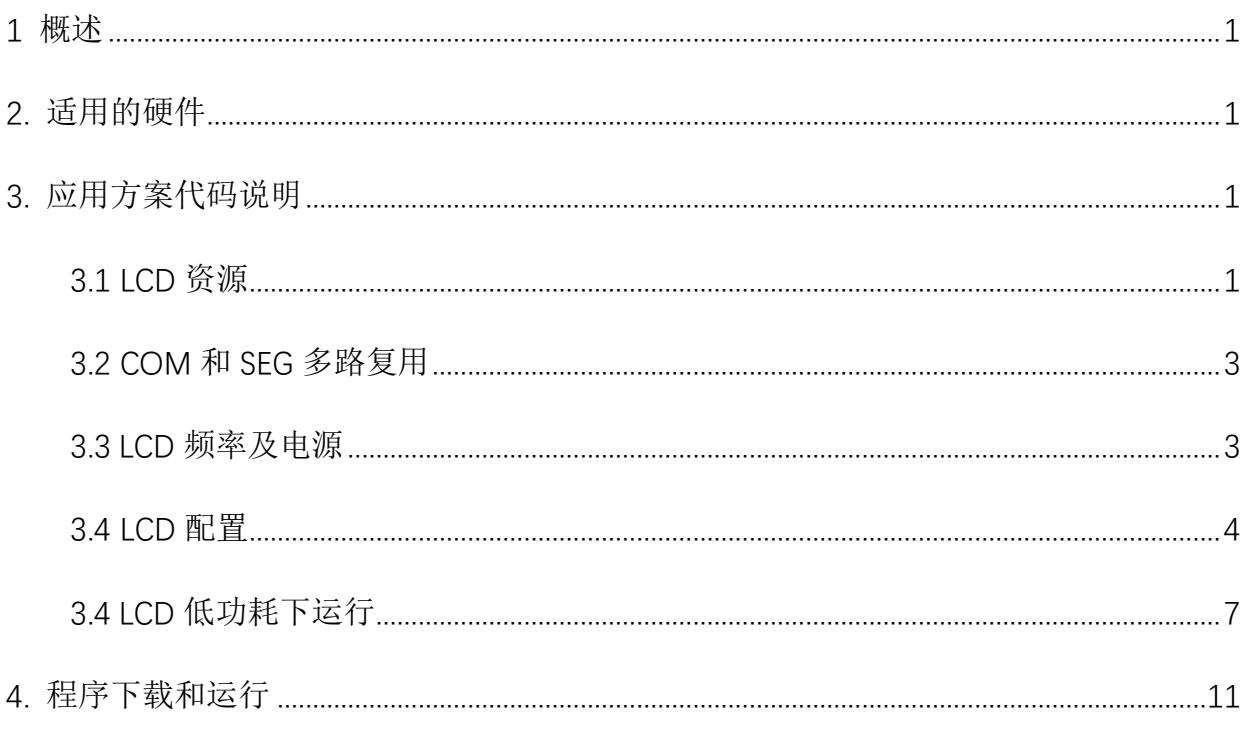

#### <span id="page-2-0"></span>**1** 概述

本文介绍了在APT32F110x中LCD控制器。

#### <span id="page-2-1"></span>**2.** 适用的硬件

该例程使用于 APT32F110x 系列学习板

#### <span id="page-2-2"></span>**3.** 应用方案代码说明

基于 APT32F110x 完整的 CSI 库文件系统,进行配置 LCD 模块。

<span id="page-2-3"></span>3.1 LCD 资源

#### ● 硬件配置

LCD 模块有 2-COM x 32-SEG、 4-COM x 30-SEG 或 8-COM x26-SEG 驱动能力, 即最大能驱动 64、120 或 208 LCD 段(面板),每个段都可由 LCD 内部显示数据寄存器对 应的位控制。

支持 1/2、1/3、1/4 和 1/8 占空比。支持 1/2、1/3 和 1/4 偏置。 内置升压电路,通过软件选择的 LCD 输出电压(对比度):VLCDMIN 到 VLCDMAX 双缓冲显示存储器,允许软件随时更新 LCD\_DMRx(LCD 显示存储寄存器) 可配置闪烁功能, 1、2、3、4、8 个或所有像素以可配置的频率闪烁。

#### 结构示意图:

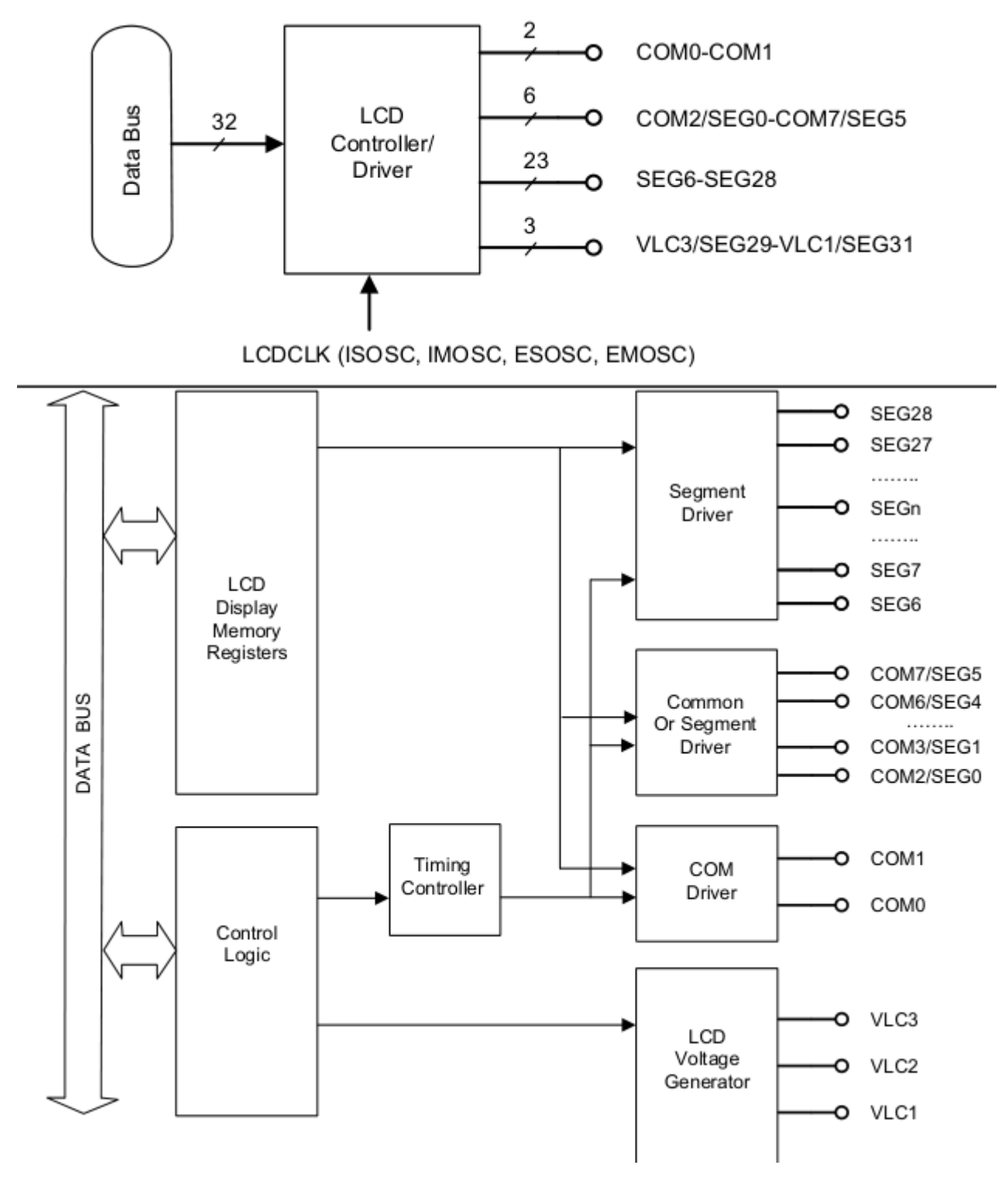

图 3.1.1 功能框图

管脚描述:

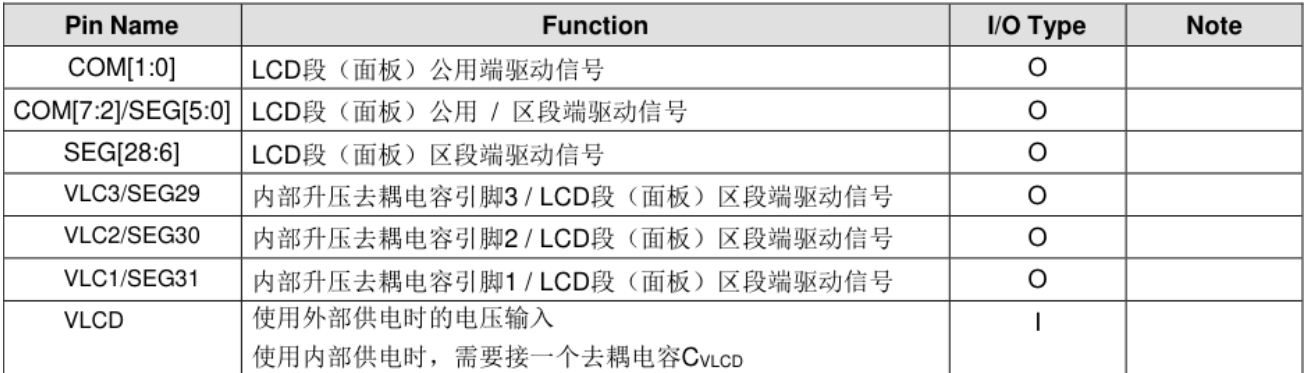

#### 图 3.1.2 管脚图

#### <span id="page-4-0"></span>3.2 COM 和 SEG 多路复用

LCD 管脚 COM[7:2]/SEG[5:0]可用于 COM 和 SEG 多路复用, 在不同占空比下, 管脚多路

复用如下表所示

| 管脚            | 占空比    |        |        |        |
|---------------|--------|--------|--------|--------|
|               | 1/2    | 1/3    | 1/4    | 1/8    |
| COM[2]/SEG[0] | SEG[0] | COM[2] | COM[2] | COM[2] |
| COM[3]/SEG[1] | SEG[1] | SEG[1] | COM[3] | COM[3] |
| COM[4]/SEG[2] | SEG[2] | SEG[2] | SEG[2] | COM[4] |
| COM[5]/SEG[3] | SEG[3] | SEG[3] | SEG[3] | COM[5] |
| COM[6]/SEG[4] | SEG[4] | SEG[4] | SEG[4] | COM[6] |
| COM[7]/SEG[5] | SEG[5] | SEG[5] | SEG[5] | COM[7] |

表 3.2.1 复用管脚

#### <span id="page-4-1"></span>3.3LCD 频率及电源

时钟源必须稳定以获取精确的 LCD 时序, LCD 的时钟可以选择外部副时钟振荡器(ESOSC,

32.768KHz), 外部晶振(EMOSC), 内部主振荡器(IMOSC)和内部低速振荡器(ISOSC)。

LCD 的频率通过配置 LCD\_CDR 中 CDIV[2:0] CPRE[15:0]。

帧速率计算:Fframe = LCDCLK /Duty / 2^( CDIV+1) /(CPRE+1)

举例: 内部低速振荡器(ISOSC)27khz, 选取 30HZ 则计算如下

Fframe = 27khz / 4 / 2 $\land$  (CDIV+1) /(CPRE+1) 则 CDIV 取 2, CPRE 取 55.

LCD 电源可以来自内部 VDD 分压过来的内部升压转换器,或来自施加在 VLCD 引脚上的外部电 压。

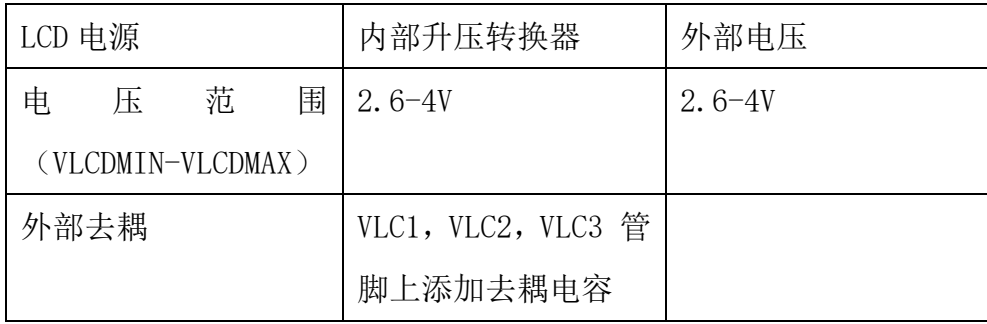

表 3.3.1 LCD 电源

#### <span id="page-5-0"></span>3.4 LCD 配置

#### 软件配置:

1/4 占空比、1/3 偏置模式下 COM/SEG 驱动 LCD 屏软件初始配置如下

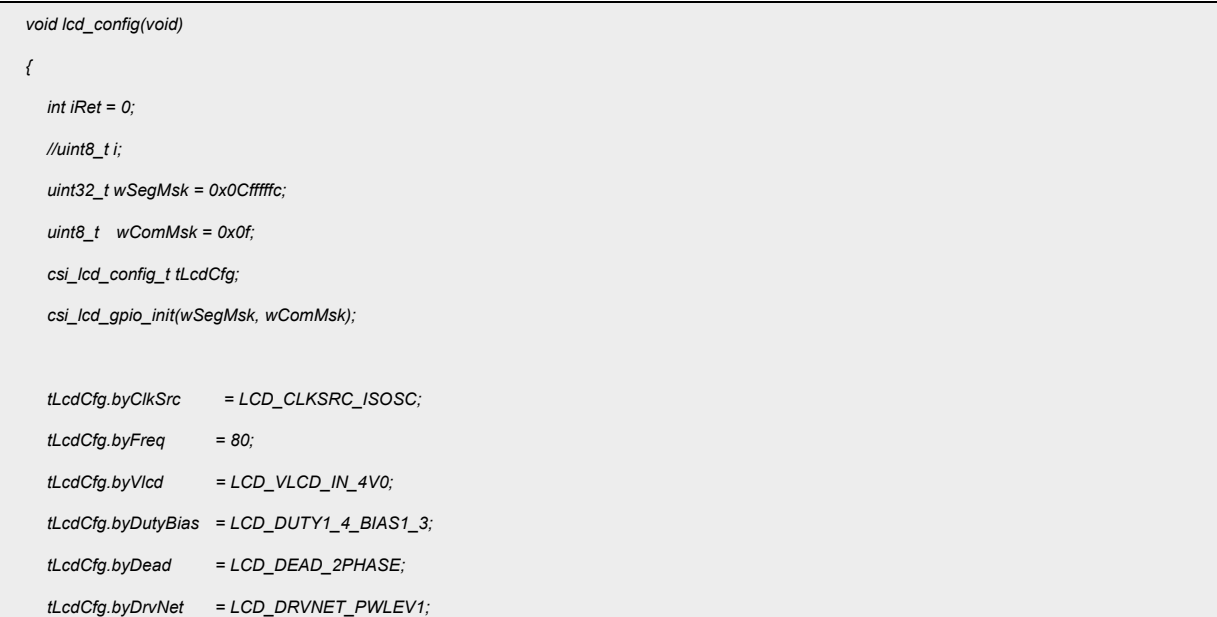

```
tLcdCfg.byDpEn = DISABLE;
  tLcdCfg.byInt = LCD_INTSRC_NONE;
  iRet = csi_lcd_init(LCD, &tLcdCfg);
  if(iRet == CSI_OK)
        csi_lcd_start(LCD);
  //csi_lcd_set_blink(LCD, LCD_BLINK_SEG8, LCD_BLINK_FRE_F2, 2);
  csi_lcd_write_data(LCD, bySendBata, 2, 22);
  for(i = 2; i < 24; i++)
  {
        bySendBata[i] = 0x0f;
  }
  csi_lcd_write_data(LCD, bySendBata, 2, 22);
  //
  lcd_rtc_data(bySendBata, 2, 20/10); //hour
  lcd_rtc_data(bySendBata, 4, 20%10); //hour
  lcd_rtc_data(bySendBata, 6, 45/10); //min
  lcd_rtc_data(bySendBata, 8, 45%10); //min
  csi_lcd_write_data(LCD, bySendBata, 2, 22);
}
```
#### 代码说明:

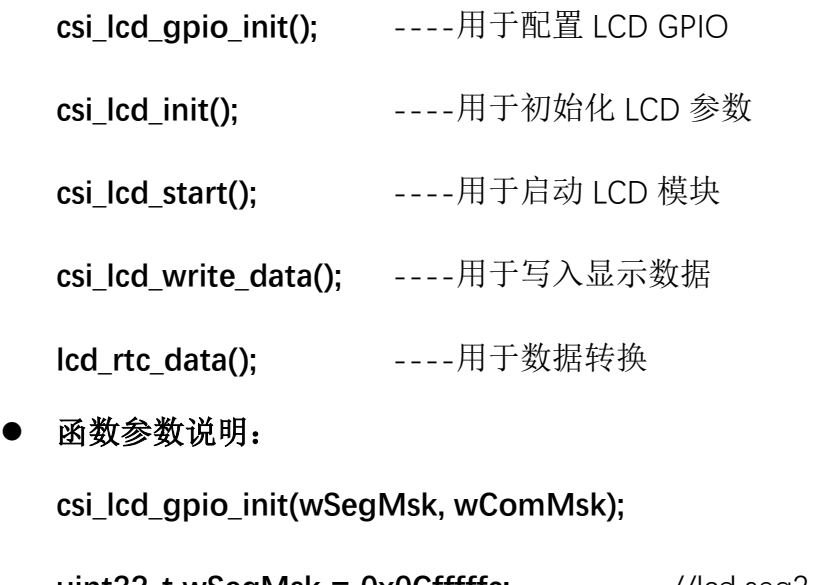

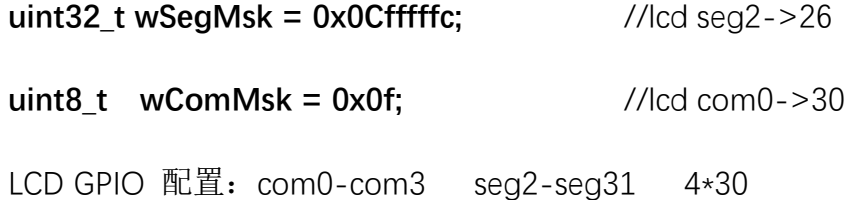

**csi\_lcd\_init(LCD, &tLcdCfg); tLcdCfg.byClkSrc = LCD\_CLKSRC\_ISOSC;** //LCD 时钟源选择 ISOSC **tLcdCfg.byFreq = 80;** //LCD 刷新频率 =80Hz,选择范围:30~100Hz **tLcdCfg.byVlcd = LCD\_VLCD\_IN\_4V0;** //VLCD 选择内部 4.0V **tLcdCfg.byDutyBias**  $=$  **LCD DUTY1 4 BIAS1 3;** //LCD Duty =  $1/4$ , Bias =  $1/3$ **tLcdCfg.byDead = LCD\_DEAD\_2PHASE;** //LCD 帧死区控制,选择 2 个相位 周期, 死区可以控制对比度 **tLcdCfg.byDrvNet = LCD\_DRVNET\_PWLEV1;** //LCD 驱动网络(电阻网络), 共有 4

档,功耗 PWLEV0 > PWLEV1 > PWLEV2 > PWLEV3

**tLcdCfg.byDpEn = DISABLE;** //去耦电容使能控制 **tLcdCfg.byInt = LCD\_INTSRC\_NONE;** //是否用中断,不用 模块源 ) ( 显示数据 ) ( 显示个数

**csi\_lcd\_write\_data(LCD, VarSendBata, 2, 22);**

显示效果:

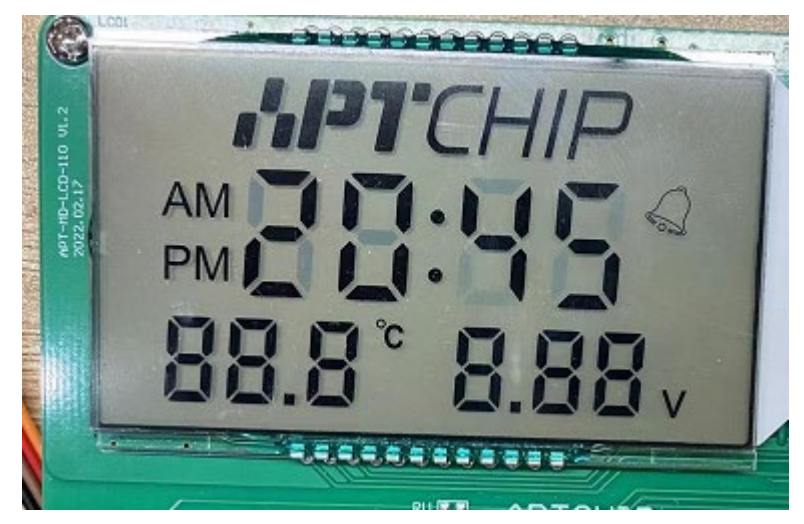

图 3.4.1 显示图

**COM** 波形

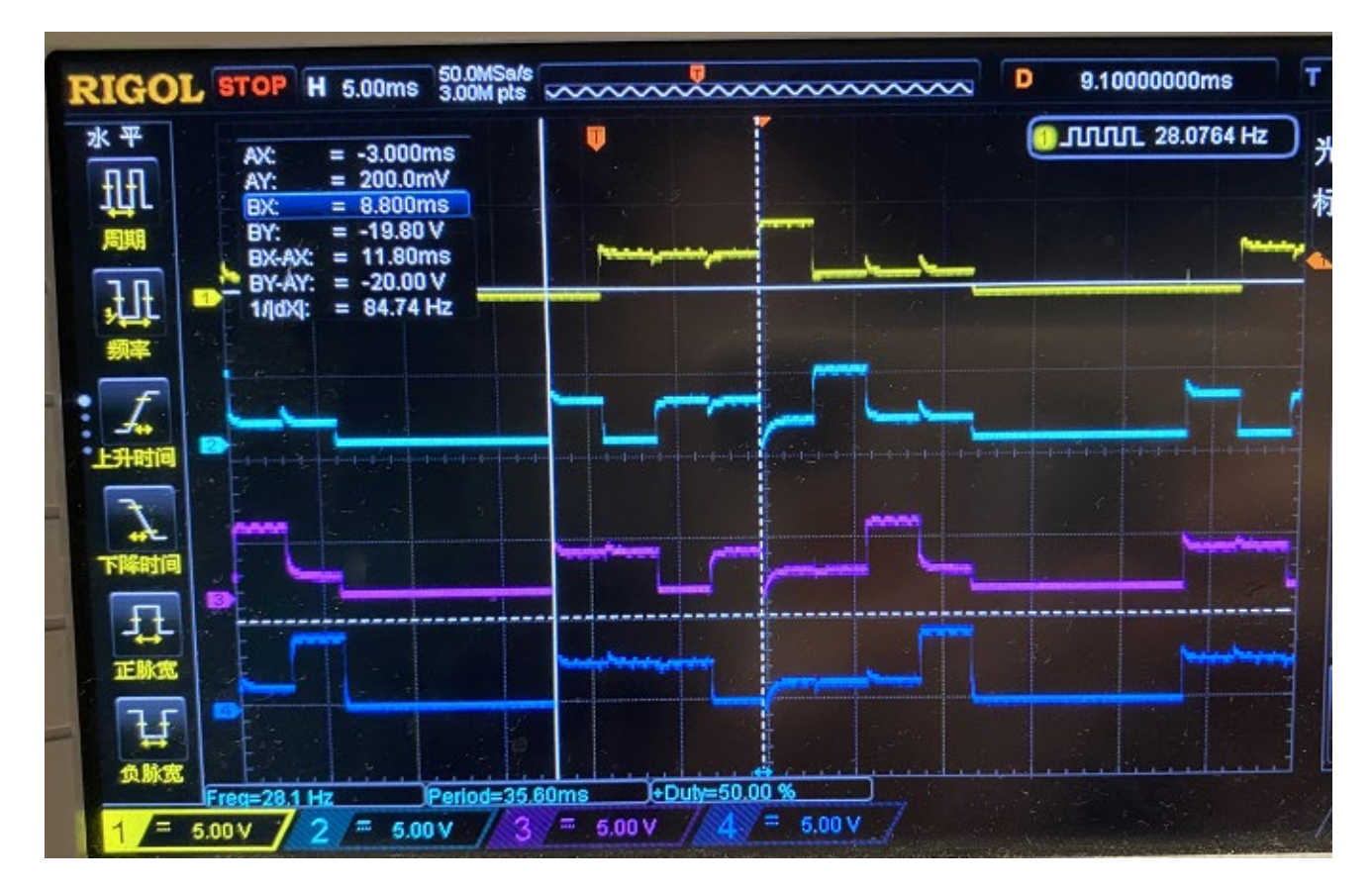

图 3.4.2 显示图

#### <span id="page-8-0"></span>3.4LCD 低功耗下运行

配置 LCD 及 RTC, 正常工作模式下切换到 snooze 模式,通过 RTC 1MIN 中断进行唤醒一 次。(SNOOZE 模式下 CPU 时钟被关闭,除了 TOUCH 和 LCD 可以配置开关以及唤醒源保 持工作外,所有外设模块都被关闭。片上 SRAM 停止供电,不掉电 SRAM 保持供电。唤醒后 芯片会重新复位)

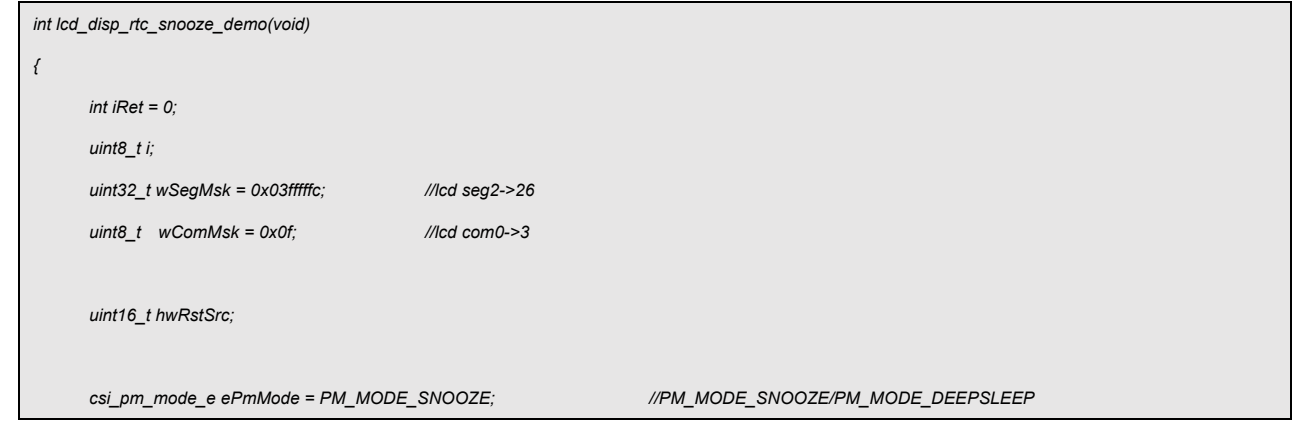

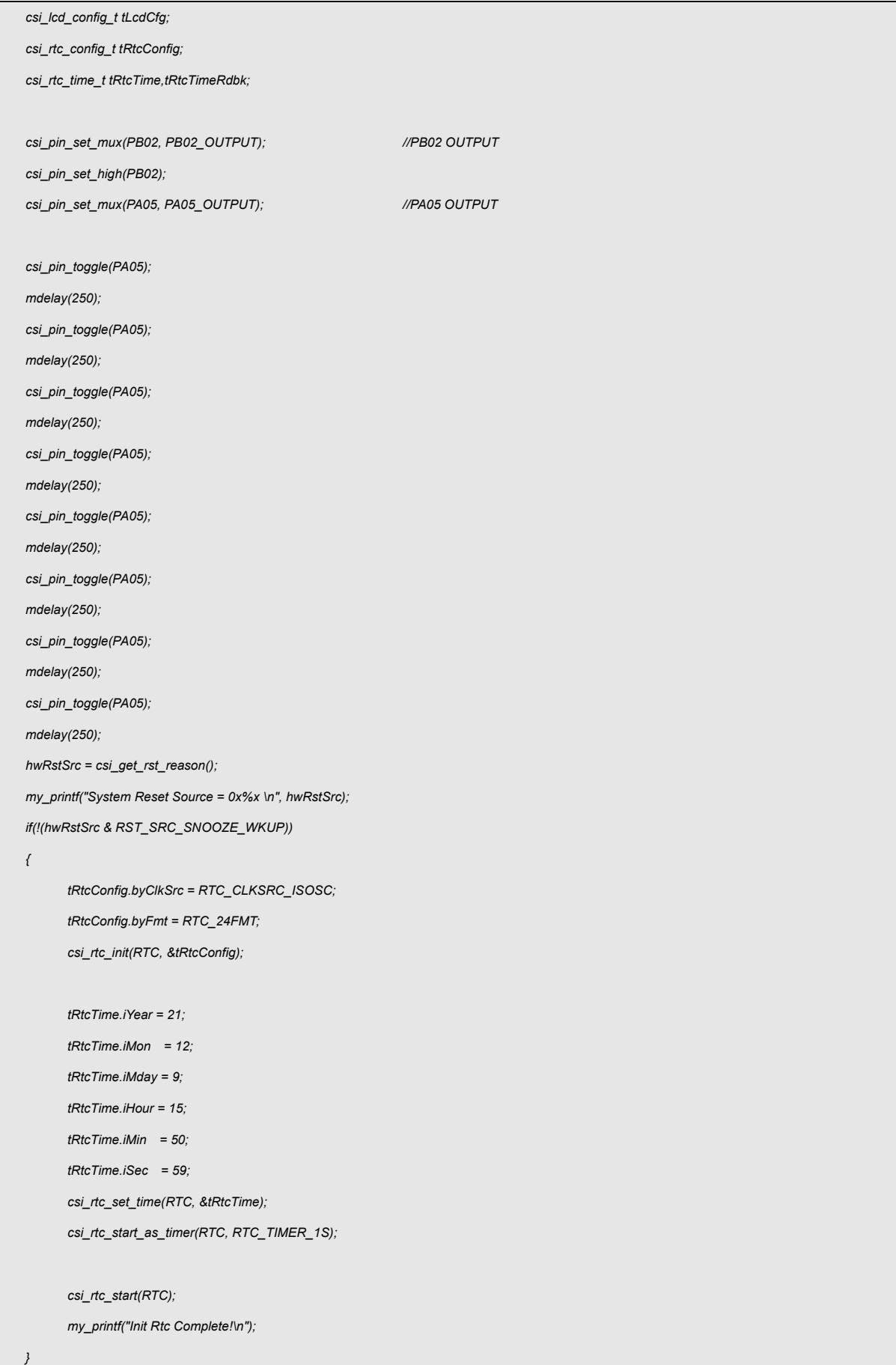

```
else
{
      csi_rtc_start_as_timer(RTC, RTC_TIMER_1MIN);
}
csi_pin_set_low(PB02);
csi_clr_rst_reason(hwRstSrc);
csi_pm_config_wakeup_source(WKUP_RTC, ENABLE);
csi_pm_snooze_power_enable(SNOOZE_LCD_POWER, ENABLE);
csi_lcd_gpio_init(wSegMsk, wComMsk);
tLcdCfg.byClkSrc = LCD_CLKSRC_ISOSC;
tLcdCfg.byFreq = 80;
tLcdCfg.byVlcd = LCD_VLCD_IN_3V2;
tLcdCfg.byDutyBias = LCD_DUTY1_4_BIAS1_3;
tLcdCfg.byDead = LCD_DEAD_NONE;
tLcdCfg.byDrvNet = LCD_DRVNET_PWLEV1;
tLcdCfg.byDpEn = DISABLE;
tLcdCfg.byInt = LCD_INTSRC_NONE;
iRet = csi_lcd_init(LCD, &tLcdCfg);
if(iRet == CSI_OK)
{
      csp_lcd_en(LCD);
     my_printf("LCD Init Succeed!\n");
}
for(i = 2; i < 26; i++)
{
      bySendBata[i] = 0x0f;
}
csi_lcd_write_data(LCD, bySendBata, 2, 22);
my_printf("Light up all!\n");
mdelay(500);
do
{
      csi_rtc_get_time(RTC, &tRtcTimeRdbk);
      for(i = 2; i < 26; i++)
      {
            if(7 == i)
            {
                  bySendBata[i] |= 0x07;
                  if(bySendBata[7] & 0x08)
                         bySendBata[7] &= 0x07;
                  else
                        bySendBata[7] |= 0x08;
```

```
}
             else
                   bySendBata[i] = 0x0f;
      }
      lcd_rtc_data(bySendBata, 2, tRtcTimeRdbk.iMin/10);
      lcd_rtc_data(bySendBata, 4, tRtcTimeRdbk.iMin%10);
      lcd_rtc_data(bySendBata, 6, tRtcTimeRdbk.iSec/10);
      lcd_rtc_data(bySendBata, 8, tRtcTimeRdbk.iSec%10);
      csi_lcd_write_data(LCD, bySendBata,2,22);
      if(!((tRtcTimeRdbk.iSec+1)%2))
      {
             my_printf("Rtc Min = %d, Sec = %d \n", tRtcTimeRdbk.iMin, tRtcTimeRdbk.iSec);
             switch(ePmMode)
             {
                   case PM_MODE_SLEEP:
                          my_printf("Enter Sleep Mode\n");
                          break;
                   case PM_MODE_DEEPSLEEP:
                          my_printf("Enter Deep-Sleep mode\n");
                          break;
                   case PM_MODE_SNOOZE:
                          my_printf("Enter Snooze Mode\n");
                          break;
                   case PM_MODE_SHUTDOWN:
                          my_printf("Enter ShutDown Mode\n");
                          break;
                    default:
                          break;
             }
             csi_pin_set_high(PA05);
             csi_pin_set_high(PB02);
             csi_pm_enter_sleep(ePmMode);
             mdelay(100);
             csi_pin_set_low(PA05);
             mdelay(100);
      }
      mdelay(500);
}while(1);
return iRet;
```
*}*

#### 代码说明:

**csi\_pm\_enter\_sleep();** ----用于配置休眠模式

**csi\_pm\_config\_wakeup\_source();** ----用于配置唤醒

csi pm snooze power enable(); ----用于配置 SNOOZE 模式下运行

#### 函数参数说明:

**csi\_pm\_enter\_sleep(PM\_MODE\_SNOOZE);**

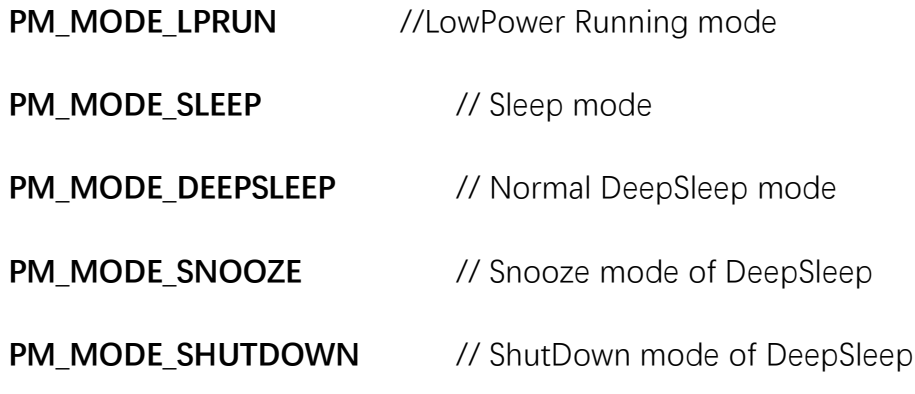

### <span id="page-12-0"></span>**4.** 程序下载和运行

- 1.将目标板与仿真器连接,分别为 VDD SCLK SWIO GND
- 2. 程序编译后仿真运行
- 3. 通过 LCD Demo 板查看显示, 如图 3.4.1 所示